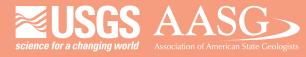

#### **DIGITAL MAPPING TECHNIQUES 2013**

The following was presented at DMT'13 (June 2-5, 2013 - Colorado Geological Survey and Colorado School of Mines Golden, CO)

Mines Park

The contents of this document are provisional

See Presentations and Proceedings from the DMT Meetings (1997-2013)

http://ngmdb.usgs.gov/info/dmt/

Loudon Stanford Manager Digital Mapping Idaho Geological Survey <u>stanford@uidaho.edu</u> *idahogeology.org* 

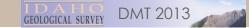

## Conversion Tools for Idaho Geologic Map Data:

## AutoCAD to NCGMP09 Geodatabase

Loudon R. Stanford—Idaho GS

Bill Richards—Digital Mapping Consultant/ North Idaho College Geology Professor

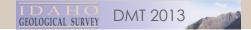

# Don't Know About You, But I Never Want to Work on Another Data Model Schema, Ever, **EVER** Again

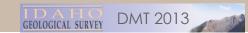

# Once a CAD, Not Always a CAD

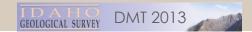

### Why Am I Here?

- Idaho GS at a crossroads
- We have .... "ISSUES"
- NCGMP09 is an answer.....l guess.
- Straw Man

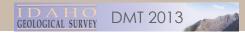

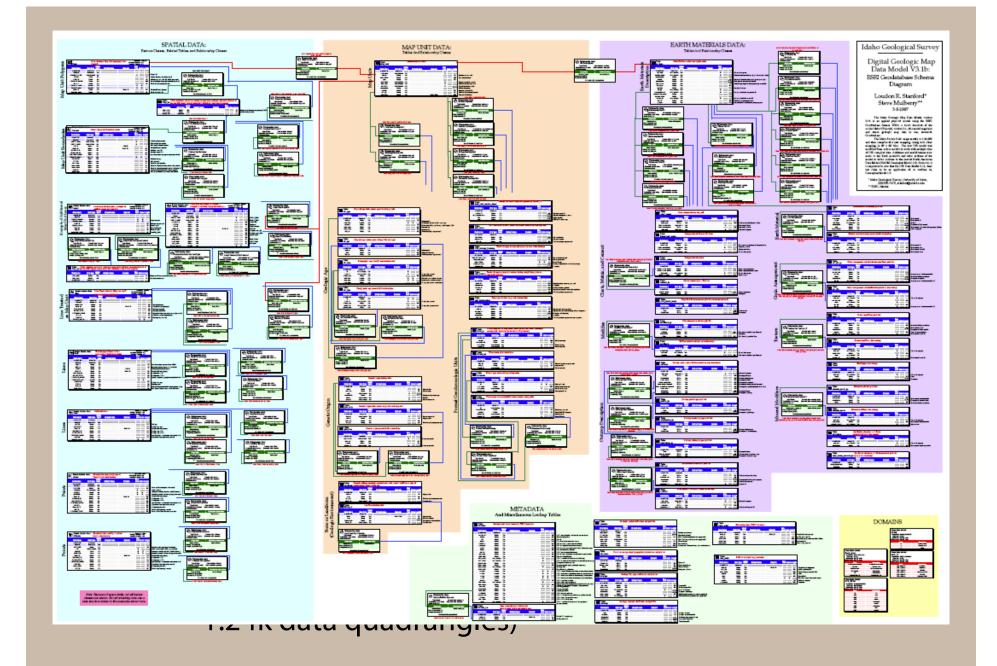

GEOLOGICAL SURVEY DMT 2013

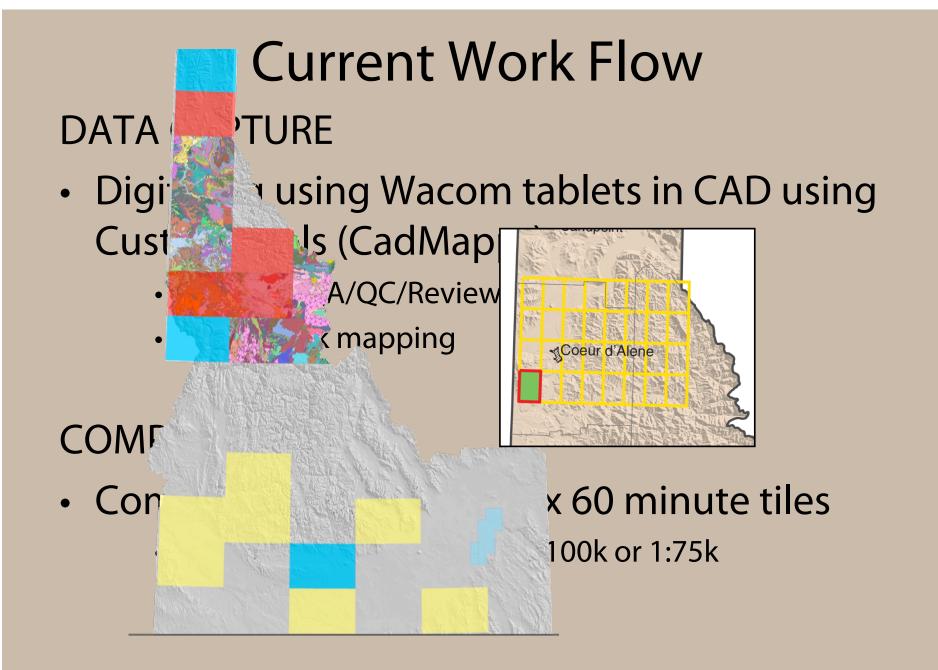

GEOLOGICAL SURVEY DMT 2013

#### Current Work Flow (cont.)

#### GIS MANAGEMENT — DELIVERY—TOOLS

- Export to Coverages/shape (set of scripts/ tools)
- Tools to "merge" 30 x 60 tile into Statewide Geodatabase (Idaho Data Model Schema)

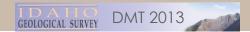

#### **Current Problems**

- BOTTLE NECKS in production :
  - 24k quads and 30' X 60' tiles get done but merging into Statewide GDB lags.
- OBSOLETE TOOLS/SCRIPTS, still work in 9.3
- Could convert easily---Except for ACAD extended entity data (Xdata).

#### WHAT TO DO NOW??

GEOLOGICAL SURVEY DMT 2013

## New Strategy and Work Flow

- Digitizing using Wacom tablets in CAD using Custom tools
- Create new tools to convert directly:
  - IGS CAD data → Geodatabase /NCGMP09 –with additions
  - With the idea: New data could be merged into State Wide GDB later.

#### Begin converting

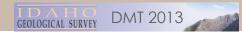

## Why NCGMP09?

#### Because it's there.... AND.. It's simple and expandable

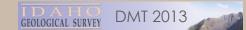

#### **Three? Strategies**

- TRANSLATE
  - OTHER GIS to GDB
  - SHAPE to GDB
  - ETC. to GDB
- (DATA STORAGE/Management)
- WORK NATIVELY in a NCGMP09 GDB

#### $CAD \rightarrow GDB$ Design:

DRAFT -- To be published in DNT-09 Proceedings NCGMP09—draft standard format for digital publication of geologic maps, ee http://ngmdb.usgs.gov/into/amt/)

By the USGS National Cooperative Geologic Mapping Program (NCGMP) Prepared on behalf of the NCGMP by members of the National Geologic Map Database project and the Pasific Northwast Geologic Manning armiset. Contributors (in alphabetical order): Rainh A. Prepared on behalf of the NCGMP by members of the National Geologic Map Database project is the Pacific Northwest Geologic Mapping project. Contributors (in alphabetical order): Ralph A. Haugerud, Stephen M. Richard, David R. Soller, and Evan F. Thoms email: Inserturble: Research Strategies (in the second strategies) and the second strategies (in the second strategies). version 1.1

NOTE: For the most current version of this document, and for further information including example database and tools, see http://nemubasses.gov/Info/standards/NCGMP09/. NOTE: For the most current version of this document; and jor jurner upe database and tools, see http://ngmith.usgs.gov/Info/standards/NCGMP092 965 974-6448

This document proposes a standard format for geologic map publications funded by the rol. Concentive Geologic Manoiny Program (NCGMP) of the U.S. Geological Survey. 7 This document proposes a standard format for geologic map publications funded by the National Cooperative Geologic Mapping Program (NCGMP) of the U.S. Geological Survey, this and the set of the standard format for geologic map publications funded by the format or database design, is named NCGMP09 to reflect the initial autientum design will adapt to evolving needs and expressions, and meet the needs of a larger computing users. NCGMP09 was introduced at the Digital Mapping Technique, version 0.8.2, in order to solicit preliminary comments and testing. Version 1.0 was released October USCR & CGMP09 was introduced at the Digital Mapping Techniques '09 meeting (May, 2009), as version 0.8.2. in order to solicit preliminary comments and testing. Version 1.0 was released October 4, 2009, for presentation at the Geological Society of America's Annual Meeting. The following, more extensive evaluations were received, and in response the design evolved. The 14, 2009, for presentation at the Geological Society of America's Annual Meeting, in the month following, more extensive evaluations were received, and in response the design evolved. The Josenment is done Proceedings reflects the current manifestation of NCGMP09 (version 1.1). Fit following, more extensive evaluations were received, and in response the design evolved. The document in these *Proceedings* reflects the current manifestation of NCGMP09 (version 1.1). For these readers interested in comparing earlier versions, these are archived at document in these Proceedings reflects the earrent manifestation of NCGMP09 (version 1.1). For those readers interesting the earlier versions, these are archived at an extended group of colleagues will continue to revise the design based on comments received, and intend to release a revised version under a new name in 2011.

a new name in 2011. NCGMP09 is a database design for encoding content analogous to that contained in a tradiabase solution of the state solution of the USGS and by state geological surveys. It stipulates an ESR database imaging in order to adhere to USGS policy' and hecause this is the SIS merginon to non-proprietary USGS, in the state geological surveys, and in the larger community. Margines is designed with this in image and the GNL-based GeoSciML- is a worthy goal, and the database is designed with this imaged. This design is intended to provide a stepping stone toward development of multi-map ses, in particular the National Geologic Map Database (NGMDB). The NGMDB roject assists portunation of database design work between the USGS and state geological surveys, and is solided in Section 6.1.3 (USGS-only link at Index index/patics 6 atom), supplemented May 24, 1999, by details shown at index/patics 6 atom), supplemented May 24, 1999, by details shown at index index i

applicable).

Three power tools to promote conversion:

#### – NCGMP09 Bible

IT 2013

## $CAD \rightarrow GDB$ Design:

| Contacts              | • Action •                                                                                                    | FC field sease   | Ciald Auro | notes -                                           |
|-----------------------|----------------------------------------------------------------------------------------------------|------------------|------------|---------------------------------------------------|
| T CAD_item            | • Action •                                                                                                    |                  |            | notes -                                           |
| 109 RefID4            |                                                                                                    | Label            | Text, 255  |                                                   |
| 110 RefID2            |                                                                                                    | DataSourceID     | text, 20   |                                                   |
| 111                   |                                                                                                    | Notes            | Text, 255  |                                                   |
| 112 RefID1            |                                                                                                    | DataTileID       | Text, 25   |                                                   |
| 113 RefID3            |                                                                                                    | DataSourceID2    | Text, 20   |                                                   |
| 114 Ftype             |                                                                                                    | FaultType        | Text, 70   |                                                   |
| 115 Fside             | concat "Ftype"+"_"+ "Fside". IF Fside is<br>missing, AND "Ftype" is not null in Cadmappr<br>Assoc list (i.e., fault but movement not | FaultMovement    | Text, 70   |                                                   |
| 116 Ftype (processed) | Default is "y". For all Cadmappr derived items.                                                                                      | FaultMoveCapture | Y/N        | This is here to accomidate data digitized in Arc  |
| 117 RefID5            |                                                                                                    | FaultCode        | Text, 25   | This is a place holder for Active Fault database. |

#### – Database mappings

GEOLOGICAL SURVEY DMT 2013

#### $CAD \rightarrow GDB$ Design:

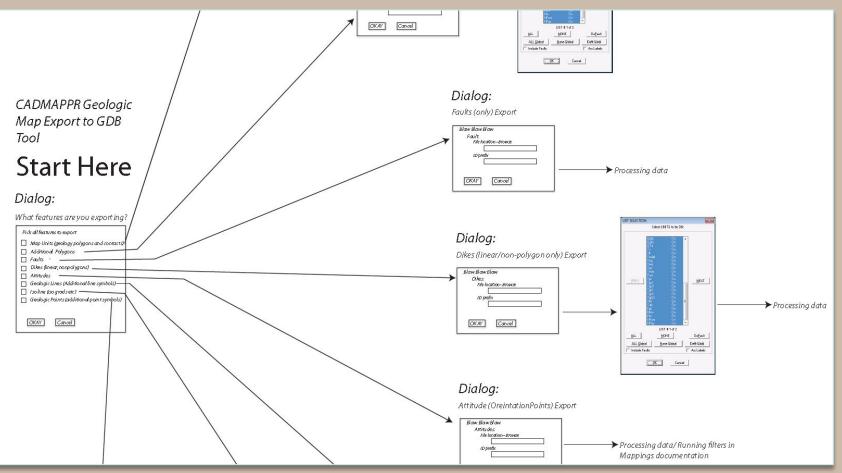

#### Application flow chart

CEOLOGICAL SURVEY DMT 2013

## [IGS] AutoCAD Data: Things to Know

DMT 2013

- One file with:
  - Layers
  - Objects (Entities)
  - Extended Entity data (Xdata)
- Attributes:
  - Line type
  - Fault type
  - Fault Movement
  - Source(s)
  - Feature labels
  - More...

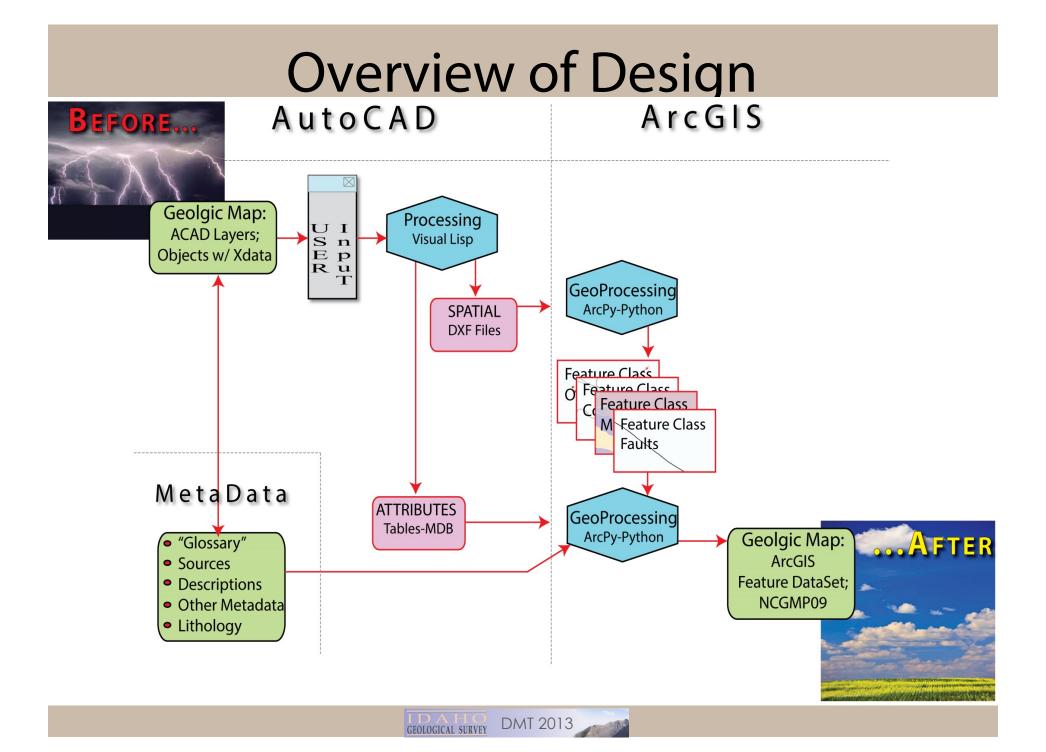

## $CAD \rightarrow GDB: CAD Processing$

- Visual Lisp processing on the AutoCad-based map
- Attribute information written to tables in an Access-based database
- Geometry in ascii DXF file format

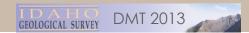

# CAD→ GDB: CAD Processing (cont.)

- Process:
  - Geologic map unit boundaries
    - Contacts
    - Map unit polys
  - Faults
  - Dikes
  - Overlay polygon layers
  - Orientation points (Attitudes)
  - Point symbols
  - Cartographic lines
  - Isograd lines
  - Geologic lines

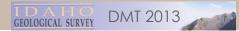

# $CAD \rightarrow GDB: CAD Input$

| Map Unit Polys       "Overlay" Polys       "SYM_"Layers for       "SYM_"Layers for GP       SYM_" for Geologic Lines       Sym_" Catallines         an       SYM_STRIKEA       SYM_TECTONC_SPECCIA       SYM_FOLDER       SYM_FAULTOIR         SYM_MEALUEYA       SYM_FEALUEP       SYM_BOULDER       SYM_FOLDER       SYM_FAULTOIR         SYM_MEALUEYA       SYM_FEALUEP       SYM_FOLDER       SYM_FAULTOIR       SYM_FAULTOIR         SYM_MEALUEYA       SYM_FOLDER       SYM_FAULTOIR       SYM_FAULTOIR       SYM_FAULTOIR         SYM_GRAVEL_PIT       SYM_FAULTOIR       SYM_FAULTOIR       SYM_FAULTOIR       SYM_FAULTOIR         SYM_GRAVEL_PIT       SYM_FAULTOIR       SYM_FAULTOIR       SYM_FAULTOIR       SYM_FAULTOIR         SYM_GRAVEL_PIT       SYM_STRIKEA       SYM_FAULTOIR       SYM_FAULTOIR       SYM_FAULTOIR         SYM_GRAVEL_PIT       SYM_STRIKEA       SYM_FAULTOIR       SYM_FAULTOIR       SYM_FAULTOIR         SYM_GRAVEL_PIT       SYM_STRIKEA       SYM_FAULTOIR       SYM_FAULTOIR       SYM_FAULTOIR         SYM_GRAVEL_PIT       SYM_STRIKEA       SYM_FAULTOIR       SYM_FAULTOIR       SYM_FAULTOIR         SYM_GRAVEL_PIT       SYM_STRIKEA       SYM_FAULTOIR       SYM_FAULTOIR       SYM_FAULTOIR         SYM_GRAVEL_PIT       SYM_GRAVEL       < | Map Unit Polys       "Diversey" Polys       "SYM_"Layers for       "SYM_"Layers for GP       SYM_" for Geologic Lines       Sym_"Catolines         am       Sym_FEATURE, PLUNGEL       Sym_FEATURE, PLUNGEL       SYM_ENDUEL PEEDDA       SYM_ENDUEL PEEDDA         af       Sym_FEATURE, PLUNGEL       SYM_ENDUEL PEEDDA       SYM_ENDUEL PEEDDA       SYM_FAULTDIR         af       Sym_FEATURE, PLUNGEL       SYM_ENDUEL PEEDDA       SYM_ENDUEL PEEDDA       SYM_FAULTDIR         sym_FEATURE, PLUNGEL       SYM_ENDUEL PEEDDA       SYM_ENDUEL PEEDDA       SYM_FAULTDIR       SYM_FAULTDIR         sym_FEATURE, PLUNGEL       SYM_ENDUEL PEEDDA       SYM_ENDUEL PEEDDA       SYM_FAULTDIR       SYM_FAULTDIR         sym_FEATURE, PLUNGEL       SYM_FEATURE, PLUNGEL       SYM_ENDUEL PEEDDA       SYM_STRICA       SYM_ENDUEL PEEDDA         sym_FEATURE, PLUNGEL       SYM_ENDUEL PEEDDA       SYM_STRICA       SYM_STRICA       SYM_STRICA         sym_Strict       AutoCAD Text Window - Dolworkspace(CAD/GOD_LestingG\NorthFork_geology_3.dwg       SYM_FAULTDIR       SYM_FAULTDIR         sym_Strict       Conmaand:       _appload dxf4gis.lsp successfully loaded.       Sym_Fault PietDach       Sym_Fault PietDach         up       Conmaand:       dxf4gis       Sym_Fault PietDach       Sym_Fault PietDach       Sym_Fault PietDach       Sym_Fault PietDach </th <th></th> <th></th> <th></th> <th></th> <th></th> |                                                                                                    |                                                                                          |                         |                                                                      |                                                                            |
|----------------------------------------------------------------------------------------------------|----------------------------------------------------------------------------------------------------|----------------------------------------------------------------------------------------------------|------------------------------------------------------------------------------------------|-------------------------|----------------------------------------------------------------------|----------------------------------------------------------------------------|
| Olientation Pts.       Geologic Pts.       FULPANS<br>SYM_KANDSLIDE_HEADWALL<br>SYM_FEATURE_PLUNGEL<br>SYM_FEATURE_PLUNGEL<br>SYM_FEATURE_PLUNGEL<br>SYM_FEATURE_PLUNGEL<br>SYM_FEATURE_PLUNGEL<br>SYM_FEATURE_PLUNGEL<br>SYM_STRIDEA       SYM_FEATURE_PLUNGEL<br>SYM_VENS.         ado       AutoCAD Text Window - Di_Workspace(CAD2GDB_testing6/NorthFork_geology_3.dwg       SYM_FEATURE_PLUNGEL<br>SYM_FAULTODIH         ado       AutoCAD Text Window - Di_Workspace(CAD2GDB_testing6/NorthFork_geology_3.dwg       SYM_FAULTODIH         Bdt       Command: _appload dxf4gis.lsp successfully loaded.       GRAVEL_PIT       SYM_STRIDEA         Gdd       Command: _dxf2gis       Forcessing POLYLINE 75 of 75       Forcessing POLYLINE 75 of 75       Forcessing POLYLINE 75 of 75         Processing POLYLINE 551 of 551       Processing OLAPHIC Lines Entities 26 of 26       Processing CARTOGRAPHIC Lines Entities 1527 of 1527       Forcessing OCALABELS       Select         Processing OVEFFIC       Command: MSERT 280 of 280       NILE       Select       Select         Browse       Browse       Add Filter       Add Filter                                                                                                    | Orientation Pts.       Geologic Pts.       SYM_FLANDSUDE_HEADWALL         SYM_STRIKEA       SYM_FEATURE PLUNGEL       SYM_FEATURE PLUNGEL         SYM_FEATURE PLUNGEL       SYM_FEATURE PLUNGEL       SYM_FEATURE PLUNGEL         SYM_STRIDEA       SYM_STRIDEA       SYM_FEATURE PLUNGEL         SYM_STRIDEA       SYM_FEATURE PLUNGEL       SYM_FEATURE PLUNGEL         SYM_STRIDEA       SYM_FEATURE PLUNGEL       SYM_FEATURE PLUNGEL         SYM_STRIDEA       SYM_STRIDEA       SYM_FEATURE PLUNGEL         SYM_STRIDEA       SYM_STRIDEA       SYM_FEATURE PLUNGEL         SYM_STRIDEA       SYM_STRIDEA       SYM_FEATURE PLUNGEL         SYM_STRIDEA       SYM_STRIDEA       SYM_STRIDEA         SYM_STRIDEA       SYM_STRIDEA       SYM_STRIDEA         SYM_STRIDEA       SYM_STRIDEA       SYM_STRIDEA         SYM_STRIDEA       SYM_STRIDEA       SYM_STRIDEA         SYM_STRIDEA       SYM_STRIDEA       SYM_STRIDEA         SYM_STRIDEA       SYM_STRIDEA       SYM_STRIDEA         SYM_STRIDEA       SYM_STRIDEA       SYM_STRIDEA         SYM_STRIDEA       SYM_STRIDEA       SYM_STRIDEA         SYM_STRIDEA       SYM_STRIDEA       SYM_STRIDEA         SYM_STRIDEA       SYM_STRIDEA       SYM_STRIDEA                                                                                                    |                                                                                                    |                                                                                          |                         |                                                                      | ×                                                                          |
| AutoCAD Text Window - D:\workspace\CAD2GDB_testing6\NorthFork_geology_3.dwg       Image: GRAVEL_PIT_IC_XSYNCLINE         Edit       Command: _appload dxf4gis.lsp successfully loaded.         Command:       _appload dxf4gis.lsp successfully loaded.         Command:       AD0IISP library loaded         Command:       dxf2gis         Unknown command "DXF2GIS". Press F1 for help.       De/Select         Command:       dxf4gis         nil       De/Select         File" Nam       Processing POLYLINE 551 of 551         Processing DIXE POLYLINE 26 of 26       Processing Geologic Lines Entities 26 of 26         Processing CAPTOGRAPHIC Lines Entities 1527 of 1527       Processing NON-Attitude INSERT 280 of 280         nilcessing NON-Attitude INSERT 0 of 0       Select         Browse       Add Filer                                                                                                    | AutoCAD Text Window - D:\workspace\CAD2GDB_testing6\WorthFork_geology_3.dwg     CGRAVEL.PTT_TIC     Edit     Command: _appload dxf4gis.lsp successfully loaded.     Command: _appload dxf4gis.lsp successfully loaded.     Command: dxf2gis     Unknown command "DIF2GIS". Press F1 for help.     Command: dxf4gis     iil     De/Select     Command: dxf4GIS     Command: dxf4GIS     Processing FAULT POLYLINE 551 of 551     Processing FAULT POLYLINE 12 of 12     Processing CAPTOGRAPHIC Lines Entities 1527 of 1527     Processing Ocientation/Attitude INSERT 280 of 280     nilcessing NON-Attitude INSERT 0 of 0     put DXF F6     Workspace                                                                                                    |                                                                                                    | Orientation Pts.<br>SYM_STRIKE-A<br>SYM_FEATURE_PLUNGE-L<br>SYM_FRACCLEV-A               | Geologic Pts.           | FOLD-AXIS_*<br>SYM_LANDSLIDE_HEADWALI<br>SYM_VEINS<br>SYM_GRAVEL_PIT | SYM_FAULTDIR<br>SYM_LANDSLIDE_HEADWALL<br>SYM_VEIN_BALLS<br>SYM_FAULTTOOTH |
| Command:<br>ADOLISP library loaded<br>Command: dxf2gis<br>Unknown command "DXF2GIS". Press F1 for help.<br>Command: dxf4gis<br>nil<br>De/Select<br>Command: dxf4GIS<br>Processing PAULT POLYLINE 551 of 551<br>Processing FAULT POLYLINE 75 of 75<br>Processing GARTOGRAPHIC Lines Entities 26 of 26<br>Processing CARTOGRAPHIC Lines Entities 1527 of 1527<br>Processing ARCLABELS<br>Processing NON-Attitude INSERT 280 of 280<br>nilcessing NON-Attitude INSERT 0 of 0<br>Add Filter<br>Browse<br>Add Filter                                                                                                    | Command:<br>ADOLISP library loaded<br>Command: dxf2gis<br>Unknown command "DXF2GIS". Press F1 for help.<br>Command: dxf4gis<br>nil<br>De/Select<br>Command: dxf4GIS<br>Processing FAULT POLYLINE 551 of 551<br>Processing FAULT POLYLINE 75 of 75<br>Processing Galogic Lines Entities 26 of 26<br>Processing Galogic Lines Entities 1527 of 1527<br>Processing ACLAPEHIC Lines Entities 1527 of 1527<br>Processing Orientation/Attitude INSERT 280 of 280<br>nilcessing NON-Attitude INSERT 0 of 0<br>Add Filter<br>Browse<br>OK Cancel                                                                                                    | AutoCAD Text Windo<br>Edit<br>Command: _appload                                                                     |                                                                                          |                         | gy_3.dwg                                                             |                                                                            |
| Command: dxf4GIS<br>Processing POLYLINE 551 of 551<br>Processing FAULT POLYLINE 75 of 75<br>Processing Geologic Lines Entities 26 of 26<br>Processing CARTOGRAPHIC Lines Entities 1527 of 1527<br>Processing ARCLABELS<br>Processing Orientation/Attitude INSERT 280 of 280<br>nilcessing NON-Attitude INSERT 0 of 0<br>Select<br>Browse<br>Browse                                                                                                    | Command: dxf4GIS<br>Processing POLYLINE 551 of 551<br>Processing FAULT POLYLINE 75 of 75<br>Processing Geologic Lines Entities 26 of 26<br>Processing CARTOGRAPHIC Lines Entities 1527 of 1527<br>Processing ARCLABELS<br>Processing Orientation/Attitude INSERT 280 of 280<br>nilcessing NON-Attitude INSERT 0 of 0<br>Select<br>Browse<br>OK Cancel                                                                                                    | s Command:<br>ig ADOLISP library<br>t Command:<br>cd Command: dxf2gis<br>p Unknown command<br>f<br>Command: dxf4gis |                                                                                          | for help.               |                                                                      |                                                                            |
| Add Filter                                                                                                    | Attitude INSERT 0 of 0                                                                                                    | "Filler" Nam<br>Processing FAULT<br>Processing DIKE<br>Processing DIKE<br>Processing Geolo<br>Processing CARTO      | POLYLINE 75 of 75<br>POLYLINE 12 of 12<br>gic Lines Entities 26<br>GRAPHIC Lines Entitie | of 26<br>s 1527 of 1527 |                                                                      |                                                                            |
|                                                                                                    | OK Cancel                                                                                                    | utput DXF File                                                                                                    |                                                                                          |                         |                                                                      | Select                                                                     |
| OK Cancel                                                                                                    |                                                                                                    | Browse                                                                                                    |                                                                                          |                         |                                                                      | Add Filter                                                                 |
|                                                                                                    |                                                                                                    |                                                                                                    |                                                                                          | K Cancel                |                                                                      |                                                                            |

#### **Overview of Design**

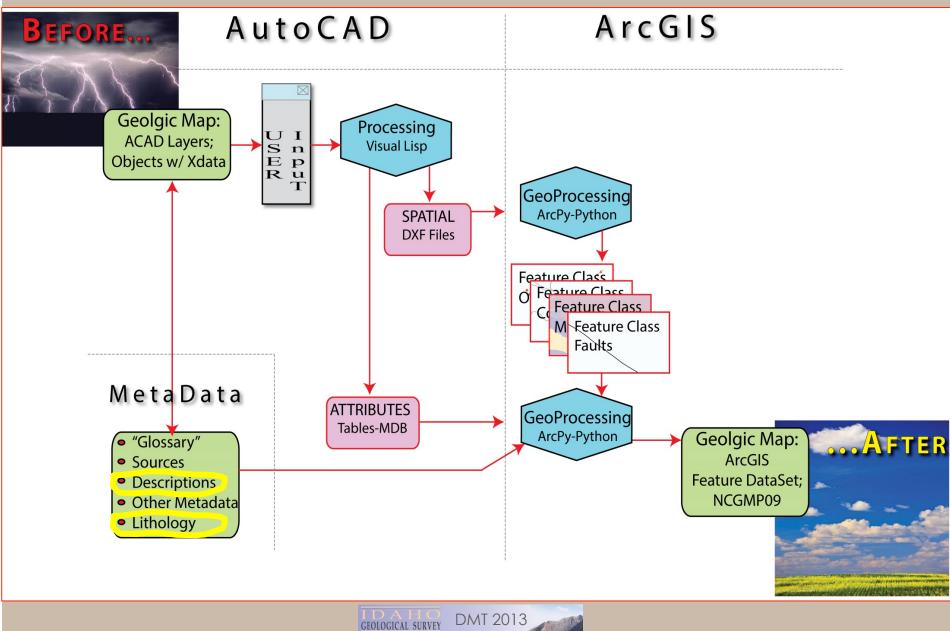

## $CAD \rightarrow GDB: ArcPy Processing$

ArcPy-based processing to build Geodatabase:

- The DXF files are processed with ArcPy geoprocessing commands to build the Feature Classes required.
- AutoCad-assigned "handles" maintained as primary IDs
- Polygonal feature layers from the line geometry and centroids.
- Geodatabse feature classes now processed to create polygon topology
- The attributes joined to the geodatabase from Accessbased attribute table using ACAD "Handles"
- Cleanup

|                     | Completed Close                                                                                                    |
|---------------------|----------------------------------------------------------------------------------------------------|
|                     | << Details                                                                                                    |
| $CAD \rightarrow G$ | Close this dialog when completed successfully                                                                                                    |
| CCAUCY G            | <pre>Executing: drf20DB D:\workspace\Ch2020B_Testing_\$\NorthForkDXF.dxf Start Time: Wed May 22 16:37:13 2013 Running script dxf2GDB Executing: FeatureToPolygon D:\workspace\CAD2GDB_Testing_\$\NorthForkDXF.dxf\Polyline D: \workspace\CAD2GDE_Testing_\$\MapUntPolygons.shp # ATTRIBUTES D:\workspace\CAD2GDB_Testing_\$\ NorthForkDXF.dxf\Annotation Start Time: Wed May 22 16:37:18 2013 (Elapsed Time: 2.00 seconds) Executing: FeatureToLine D:\workspace\CAD2GDB_Testing_\$\NorthForkDXF.dxf\Polyline D: \workspace\CAD2GDE_Testing_\$\Contacts.shp # ATTRIBUTES Start Time: Wed May 22 16:37:19 2013 Reading Features Assembling Features Assembling Features Succeeded at Wed May 22 16:37:20 2013 (Elapsed Time: 1.00 seconds) Executing: FeatureToLine D:\workspace\CAD2GDE_Testing_\$\NorthForkDXF.dxf\Polyline D: \workspace\CAD2GDE_Testing_\$\Faults.shp # ATTRIBUTES Start Time: Wed May 22 16:37:21 2013 (Elapsed Time: 1.00 seconds) Executing: FeatureToLine D:\workspace\CAD2GDE_Testing_\$\NorthForkDXF.dxf\Polyline D: \workspace\CAD2GDE Testing_\$\Faults.shp # ATTRIBUTES Start Time: Wed May 22 16:37:21 2013 Reading Features Assembling Features Succeeded at Wed May 22 16:37:21 2013 (Elapsed Time: 0.00 seconds) Executing: FeatureToPoint D:\workspace\CAD2GDE_Testing_\$\NorthForkDXF.dxf\Point D:\workspace \CAD2GDE_Testing_\$\FautureS Succeeded at Wed May 22 16:37:22 2013 Uncreating 5\FautureS Succeeded at Wed May 22 16:37:23 2013 (Elapsed Time: 1.00 seconds) Executing: FeatureToPoint D:\workspace\CAD2GDE_Testing_\$\NorthForkDXF.dxf\Point D:\workspace \CAD2GDE_Testing_\$\FautureS Succeeded at Wed May 22 16:37:22 2013 WARNING 000117: Warning empty output generated. Succeeded at Wed May 22 16:37:23 2013 WARNING 000117: Warning empty output generated. Succeeded at Wed May 22 16:37:23 2013 WARNING 000117: Warning empty output generated. Succeeded at Wed May 22 16:37:23 2013 WARNING 000117: Warning empty output generated. Succeeded at Wed May 22 16:37:23 2013 WARNING 000117: Warning empty output generated. Succeeded at Wed May 22 16:37</pre> |

#### Making the Sausage

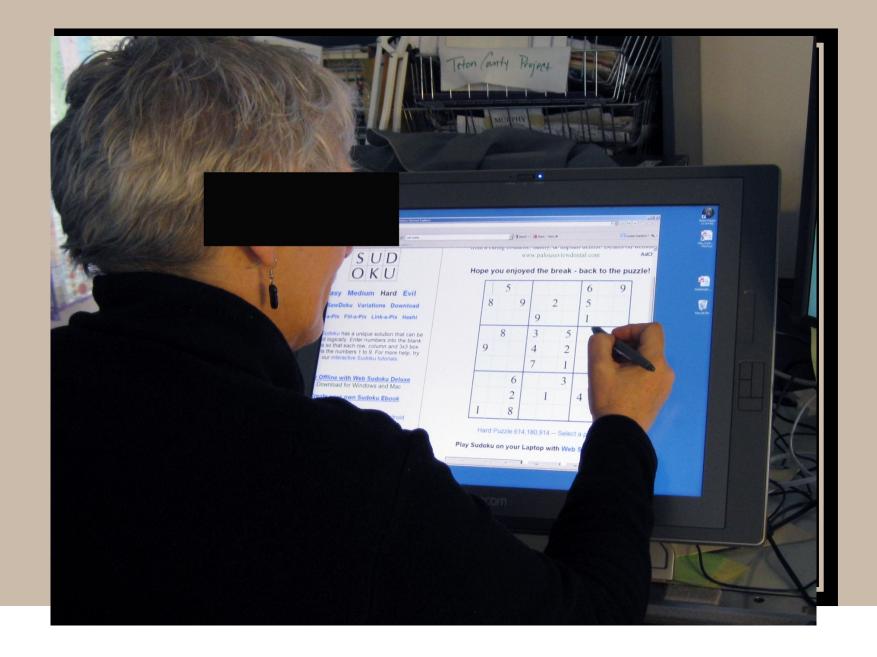

#### $CAD \rightarrow GDB$ : The Geodatabase

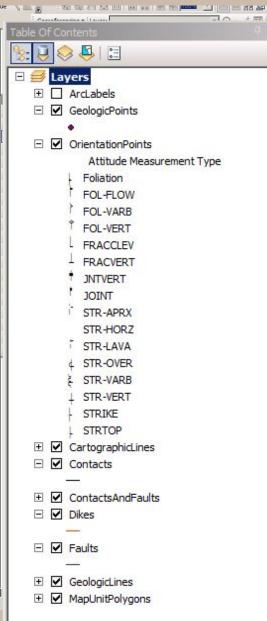

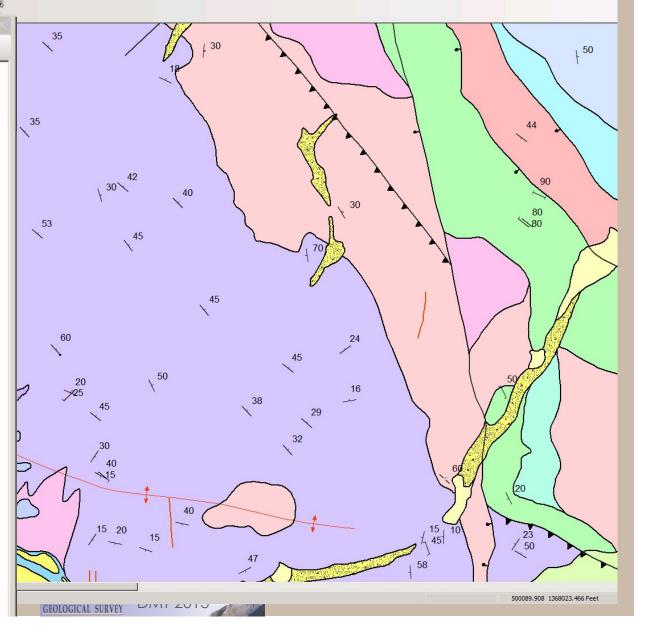

#### $CAD \rightarrow GDB: Contacts$

|                              |                            |   | Contacts                 |            |             | - 0 : | 23 |               |           |               |       |
|------------------------------|----------------------------|---|--------------------------|------------|-------------|-------|----|---------------|-----------|---------------|-------|
| Table                        |                            | 2 | Field Name               | Data Type  | Description | n     |    |               |           |               |       |
| 🗄 •   🖶 •   🖳 🔂 🖾 🐗 🗙        |                            |   | OBJECTID                 | AutoNumber |             |       |    |               |           |               |       |
| Contacts                     |                            |   | Shape                    | OLE Object |             |       |    |               |           |               |       |
| Contacts_TYPE IsConcealed L  |                            |   | FID_Contacts             | Number     |             |       |    | DataSourceID2 | FaultType | FaultMovement | Fault |
| contact 0<br>contact 0       | -9 certain<br>-9 certain   |   | _                        |            |             |       |    |               |           |               |       |
| fault contact 0              | -9 certain                 |   | FID_Polyli               | Number     |             |       |    |               | normal    | normal_L      |       |
| fault contact 0              | -9 certain                 |   | LEFT_MapUnitPolygons     | Number     |             |       |    |               | thrust    | thrust_R      |       |
| contact 0                    | -9 certain                 |   | RIGHT_MapUnitPolygons    | Number     |             |       |    |               |           |               |       |
| contact 0<br>contact 0       | -9 certain<br>-9 certain   |   | Shape_Length             | Number     |             |       |    |               |           |               |       |
| contact 0                    | -9 certain                 |   |                          |            |             |       |    |               |           |               |       |
| contact 0                    | -9 certain                 |   | Contacts_ID              | Text       |             |       |    |               |           |               |       |
| contact 0                    | -9 certain                 |   | HANDLE_1                 | Text       |             |       |    |               |           |               |       |
| contact 0<br>contact 0       | -9 certain<br>-9 certain   |   | cad_HANDLE               | Text       |             |       |    |               |           |               |       |
| contact 0                    | -9 certain                 | - | Contacts TYPE            | Text       |             | _     |    |               |           |               |       |
| contact 0                    | -9 certain                 |   | _                        |            |             |       |    |               |           |               |       |
| contact 0                    | -9 certain                 |   | IsConcealed              | Number     |             |       |    |               |           |               |       |
| contact 0 0                  | -9 certain                 |   | LocationConfidenceMeters | Number     |             |       |    |               |           |               |       |
| contact 0<br>contact 0       | -9 certain<br>-9 certain   |   | ExistConfidence          | Text       |             |       |    |               |           |               |       |
| contact 0                    | -9 certain                 |   | IDConfidence             |            |             |       |    |               |           |               |       |
| contact 0                    | -9 certain                 |   |                          | Text       |             |       |    |               |           |               |       |
| contact 0                    | -9 certain                 |   | AuthorLocConfidence      | Text       |             |       |    |               |           |               |       |
| contact 0<br>contact 0       | -9 certain<br>-9 certain   |   | Symbol                   | Text       |             |       |    |               |           |               |       |
| contact 0                    | -9 certain                 |   | Label                    | Text       |             |       |    |               |           |               |       |
| contact 0                    | -9 certain                 |   |                          |            |             |       |    |               |           |               |       |
| contact 0                    | -9 certain                 |   | DataSourceID             | Text       |             |       |    |               |           |               |       |
| contact 0<br>fault contact 0 | -9 certain<br>-9 certain   |   | Notes                    | Text       |             |       |    |               | normal    | normal R      |       |
| contact 0                    | -9 certain                 |   | DataTileID               | Text       |             |       |    |               |           |               |       |
| fault contact                | 0 cortain                  |   | DataSourceID2            | Text       |             |       |    |               | normal    | normal I      |       |
|                              | ) out of 551 Selected)     |   |                          |            |             |       |    |               |           |               |       |
|                              | out of our our our could y |   | FaultType                | Text       |             |       |    |               |           |               |       |
| Contacts                     |                            |   | FaultMovement            | Text       |             |       |    |               |           |               |       |
|                              |                            |   | FaultMoveCapture         | Number     |             |       |    |               |           |               |       |
|                              |                            |   | FaultCode                | Text       |             |       |    |               |           |               |       |
|                              |                            |   | L_Unit                   | Text       |             |       |    |               |           |               |       |
|                              |                            |   | R_Unit                   | Text       |             |       |    |               |           |               |       |
|                              |                            |   | _                        |            |             |       |    |               |           |               |       |
|                              |                            |   |                          |            |             |       |    |               |           |               |       |
|                              |                            |   |                          |            |             |       |    |               |           |               |       |
|                              |                            |   |                          |            |             |       | •  |               |           |               |       |
|                              |                            |   |                          |            |             |       |    |               |           |               |       |

# Additions IGS has OR will make to NCGMP09

- Fields necessary for
  - Statewide database.
  - Fault information
- Polygon topology stored in contacts
- Sources to Polygon Relate table (not done)
- Code to extract "Glossary", Metadata, Sources from enterprise database to map GDB. (not done)

#### Conclusions

"NCGMP09" is hard to say.

Not that onerous

• We NEED (Our community) A GENERIC TRANSLATOR TOOL.

Lithology (Earth Materials) is a problem.

I'd rather be boating.